## **CNBBankDirect First Time Login Instructions**

Welcome to CNBBankDirect. In order to be able to access your accounts and to be able to transfer to and from the Account, please take a couple of minutes to register as a First Time User.

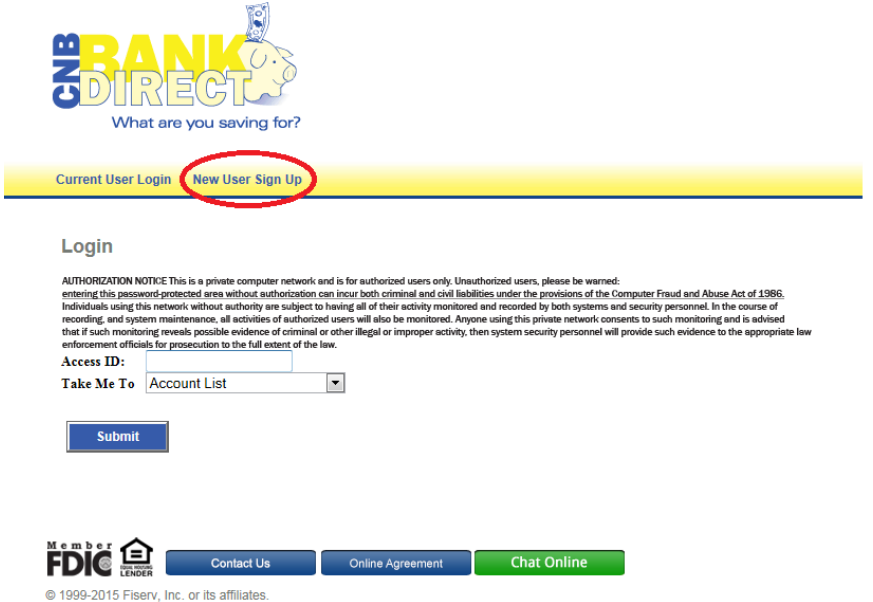

Enter the following information: \*\*\*Note your password your birthdate (mmddyy).

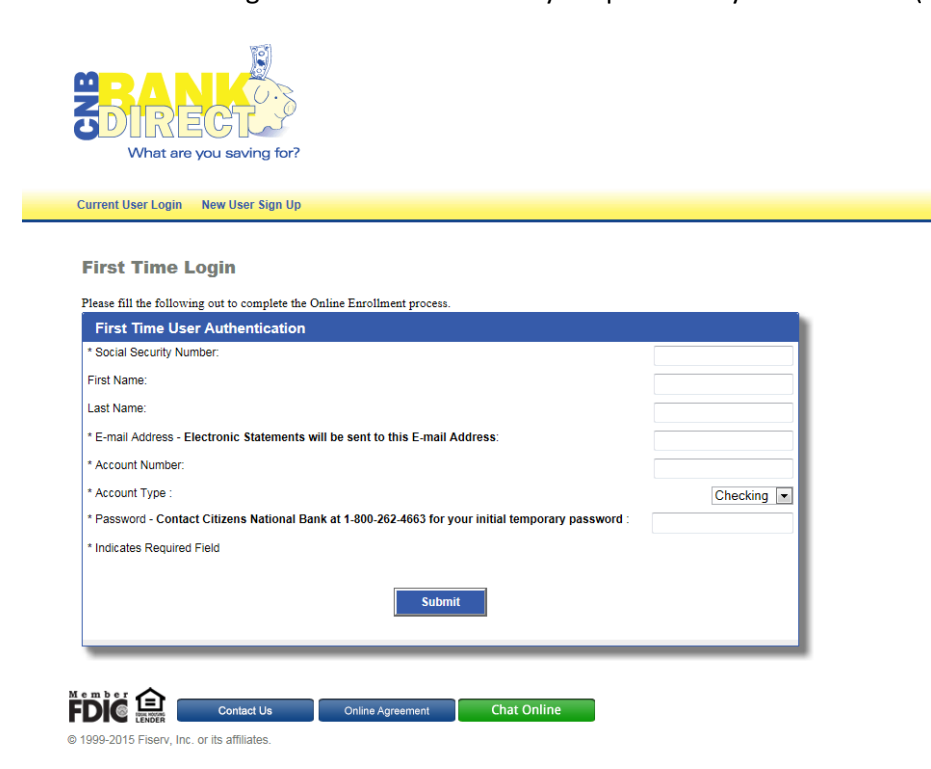

- Follow the screen prompts for the instructions for the requirements of the Access ID and the password.

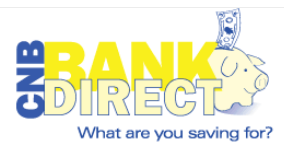

Current User Login New User Sign Up

Enter a New Access ID and Password. These Will be Used for All Future Access.

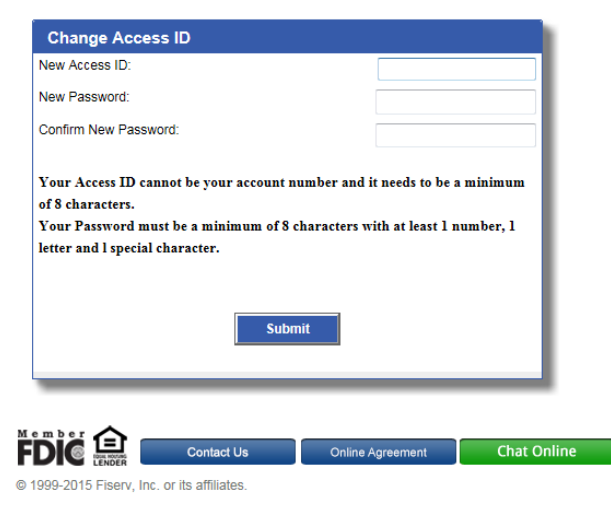

- Next you will be prompted to enter security questions. Once you have answered them click "Submit" to continue.

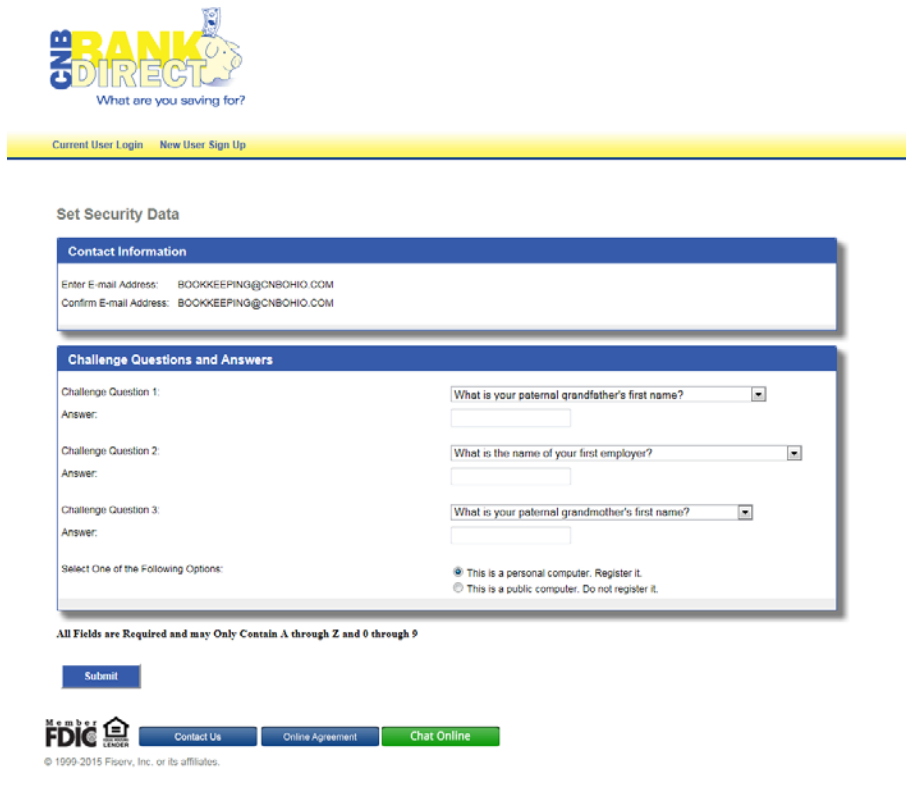

- Now you have successfully accessed CNBBankDirect Online Banking.

- In order to be able to transfer funds to and from your account, please click High Yield Savings Account.
- Then the following screen you will see an "External Transfers" button. This will allow for you to set up an account that you are able to transfer to and from. Test transactions or Real time verification is required in order to be able to transfer to and from external accounts. Test Transactions could take up to 2-3 business days for verification purposes.

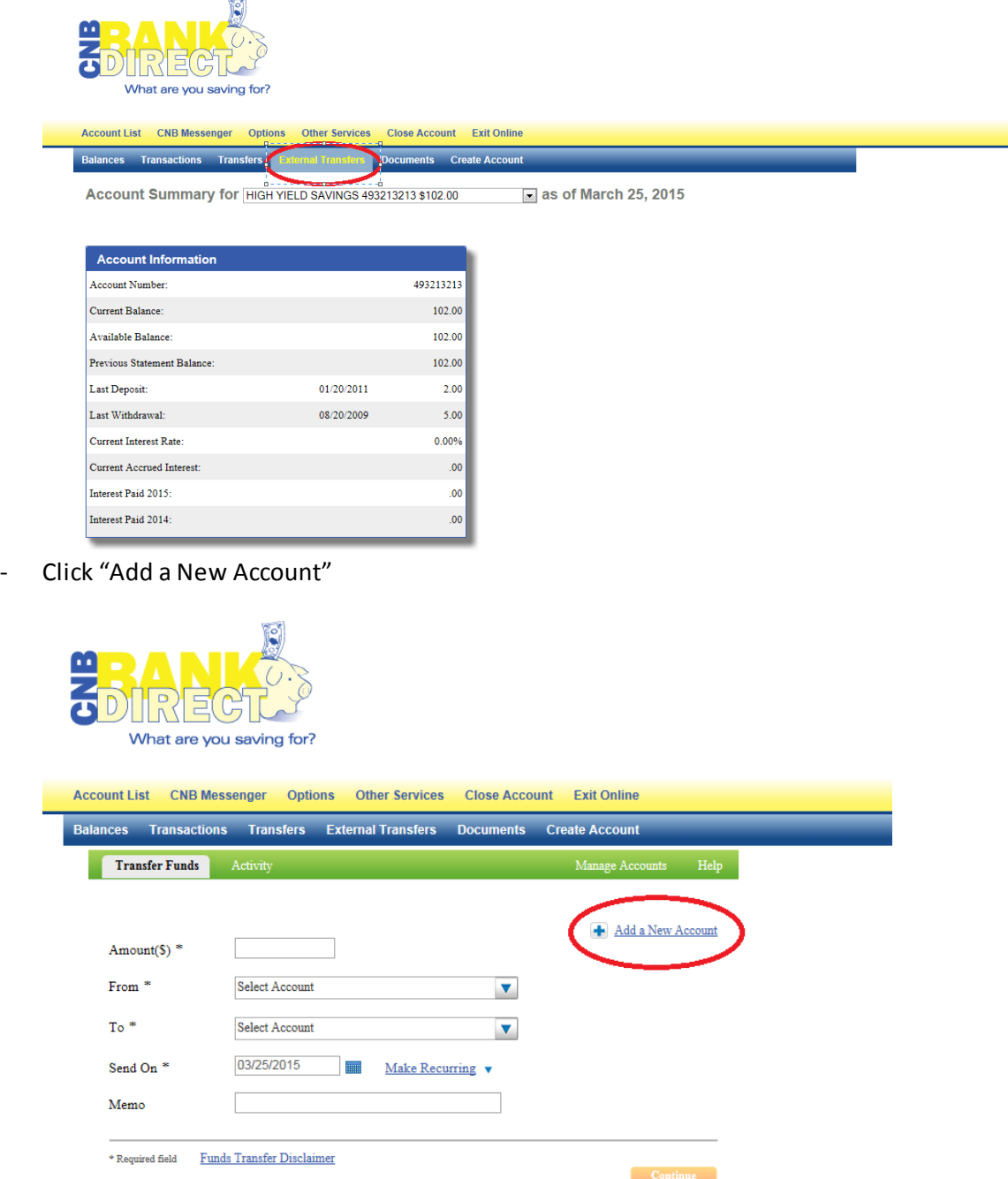

- Select if the account you are adding is a Checking, Savings or Money Market account and then click "Add".
- Then you will be prompted to add an Account Nickname, the Bank's Routing Number, Account Number and reenter the Account Number and then click "Add".

- If the Bank allows real time verification then you will be able to choose if you would like to enter your credentials to that bank or if you would like to send Test Deposits. Click on "Start" to continue.

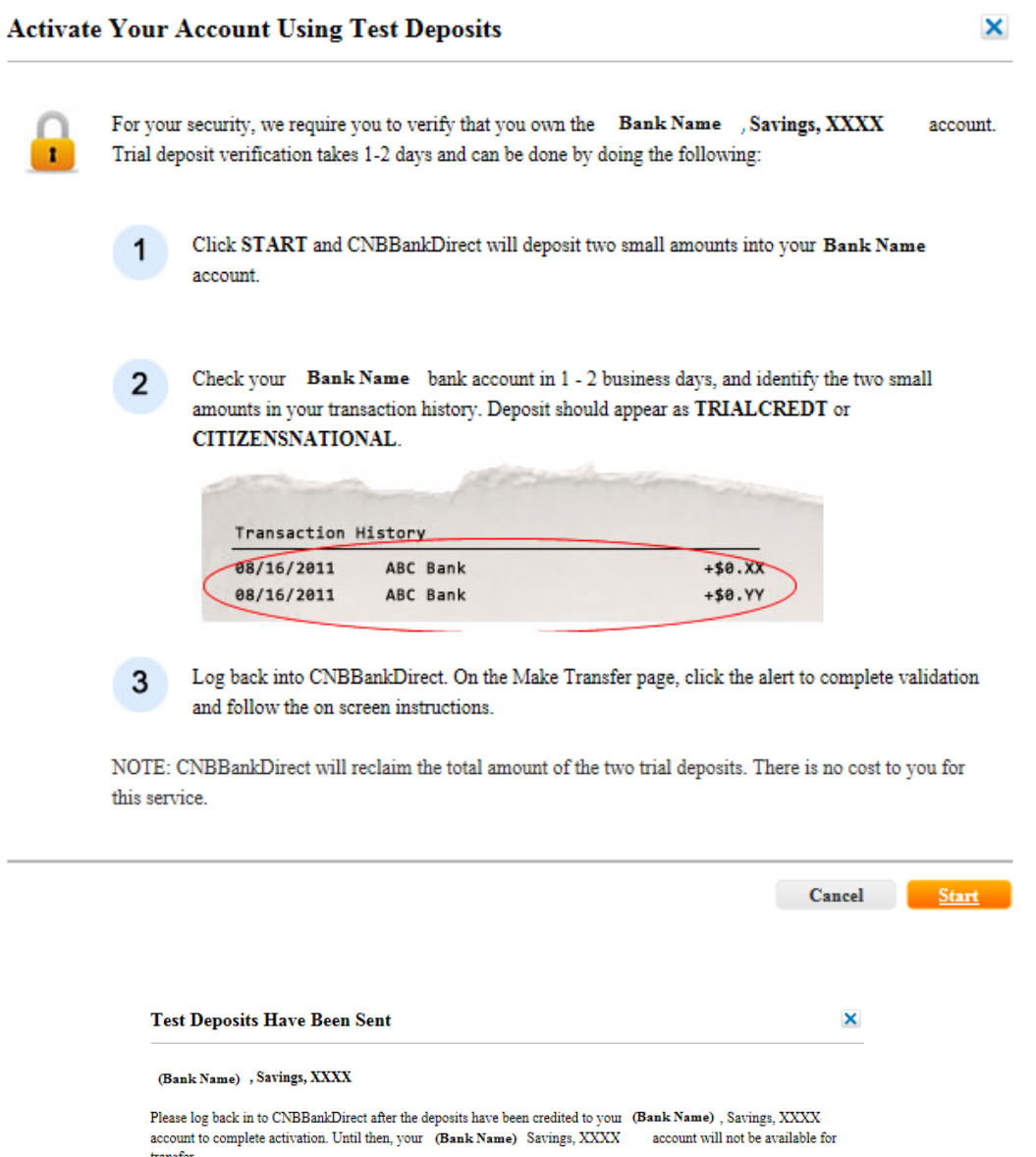

 $\begin{array}{|c|c|} \hline \textbf{Done} & \textbf{Done} \end{array}$ 

## **Verify Test Deposits**

- Select the High Yield Savings Account
- Click "External Transfers"
- Click "Manage Accounts"

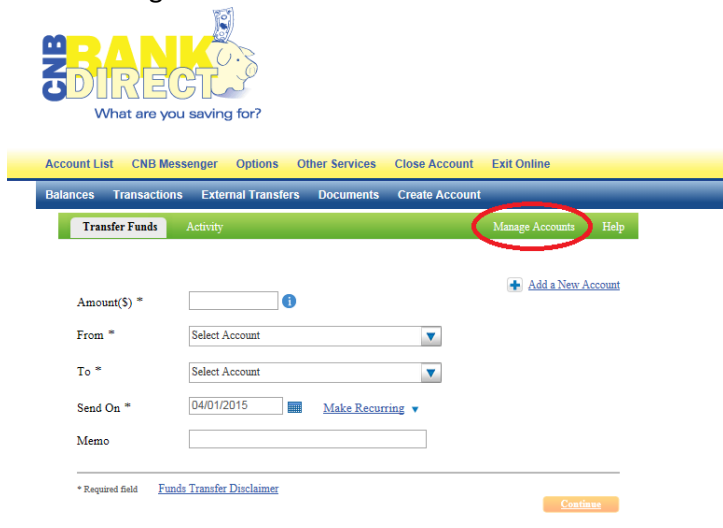

- Under "My Other Accounts" click on "Activate Now" status.
- Enter the amount of the two deposits on your external account and then click "Activate".

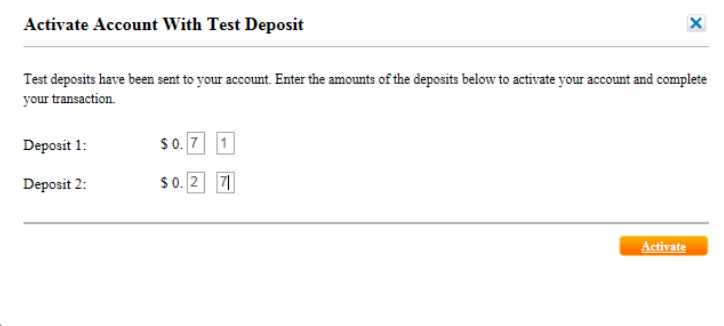

- Now you are able to transfer to and from your external accounts.
- If you have any questions, please contact us by email a[t cnbbankdirect@cnbohio.com](mailto:cnbbankdirect@cnbohio.com) or by phone at 1-877-777-9358. Our office hours are Monday - Friday 8:30am - 5:00pm EST.